## HTML

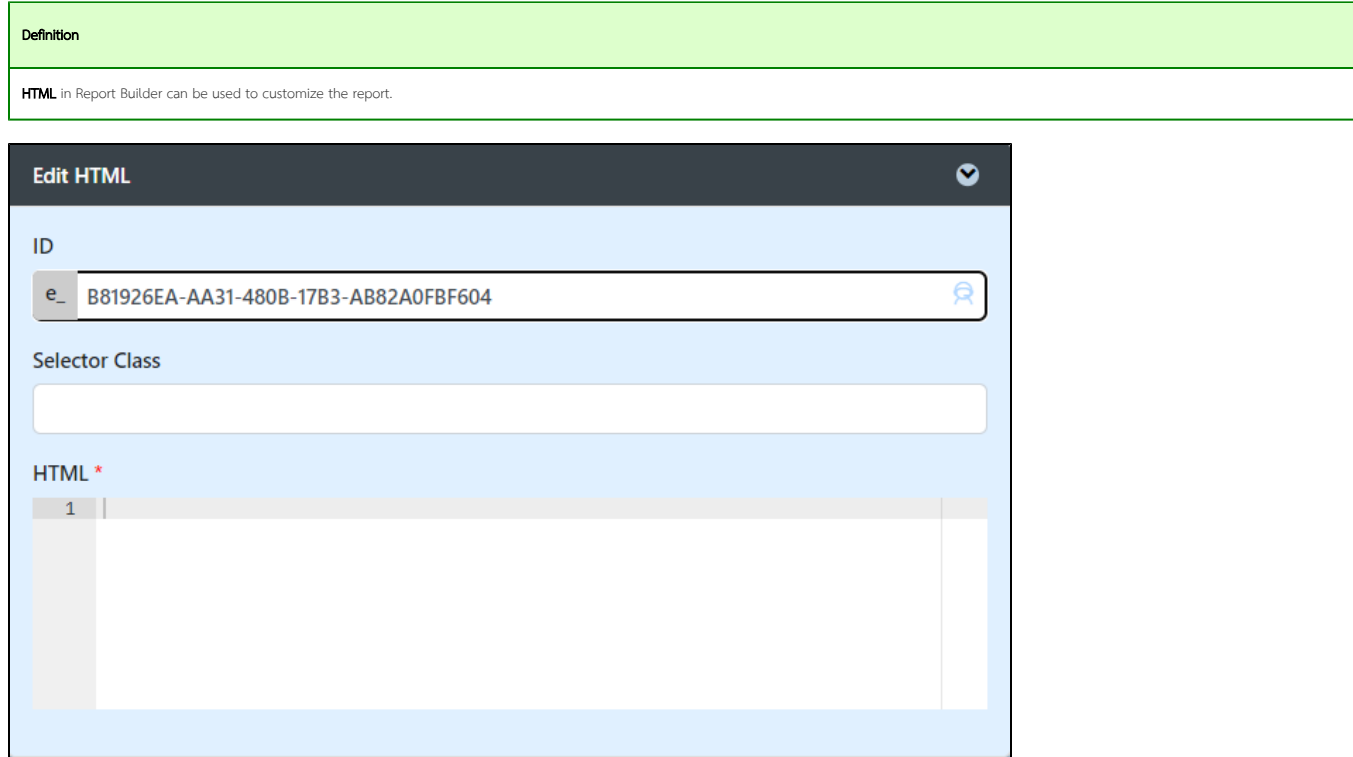

## Applying a custom font

To apply a custom font to the Report, set an HTML Field on the report and apply the following script:

```
HTML
<link rel="preconnect" href="https://fonts.googleapis.com">
<link rel="preconnect" href="https://fonts.gstatic.com" crossorigin>
<link href="https://fonts.googleapis.com/css2?family=Courier+Prime:ital@1&display=swap" rel="stylesheet">
<style type="text/css">
         .form {
                 font-family: 'Courier Prime', monospace;
                 font-style: italic;
         }
         @media print {
                 * {
                         font-family: 'Courier Prime', monospace;
                         font-style: italic;
 }
         }
</style>
```
The script applies the "Courier Prime" font on the form and the generated report PDF. You can adjust the script accordingly to match your requirements.